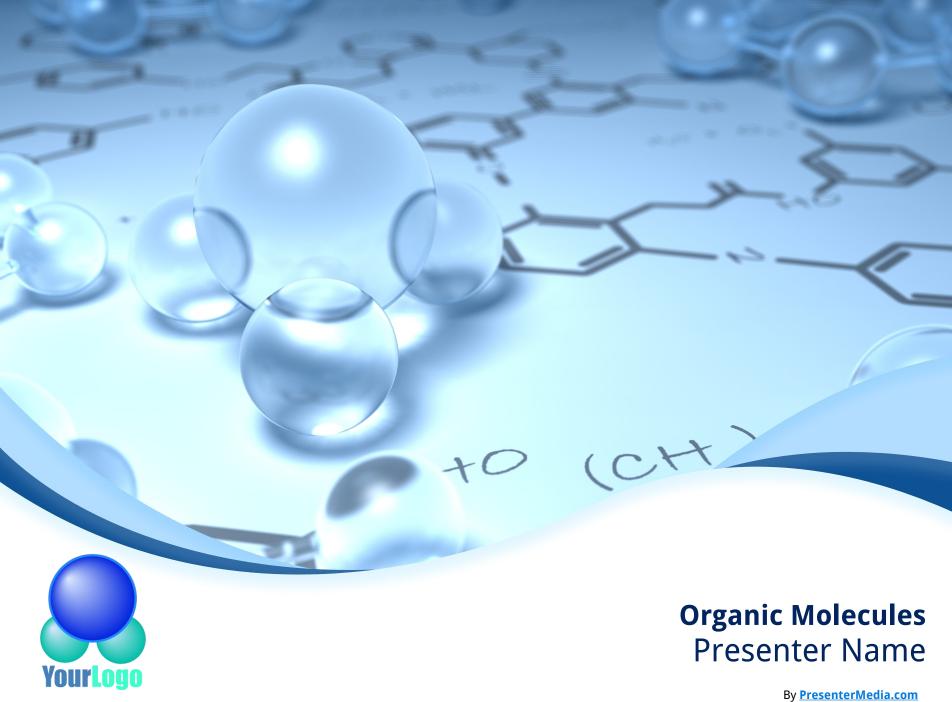

### **Agenda or Summary Layout**

A second line of text could go here

10:00am

Discussion Item One – A Placeholder for text Add a second line of text here

11:00am

Discussion Item Two – A Placeholder for text

Add a second line of text here

1:00pm

Discussion Item Three - A Placeholder

Add a second line of text here

2:00pm

Discussion Item Four – A Placeholder

Add a second line of text here

12:00pm

Discussion Item Five – A Place Holder

Add a second line of text here

3:00pm

**Discussion Item Six** 

Add a second line of text here

### Main Content Page Layout Add a subtitle here

### This text is a placeholder.

- Here is the second level.
- You may change this text
  - Here is the third level
  - Formatting is controlled by the slide master and the layout pages.
    - There is a third level
      - · And even a fourth level

An accent, click to edit the text inside.

An accent, click to edit the text inside.

### **Comparison Page Layout**

A SECOND LINE OF TEXT COULD GO HERE

**COMPARISON OF ITEM ONE** 

THIS IS A PLACE HOLDER FOR ITEM ONE.

ITEM ONE CAN BE TEXT, A PICTURE, GRAPH,

TABLE, ETC.

Here is level two

Here is level three

Level 4

Level 4, you may add more text or delete this text.

A callout, this can be edited or deleted

#### **COMPARISON OF ITEM TWO**

This is a place holder for item one. Item one can be text, a picture, graph, table, etc.

- Here is level two
  - Here is level three

### **A Two Column Page Layout**

A Second line of text can go here.

A content placeholder. Use for text, graphics, tables and graphs. You can change this text or delete it.

- Here is a placeholder for more text. You may delete this text
- Here is a placeholder for more text. You may delete this text

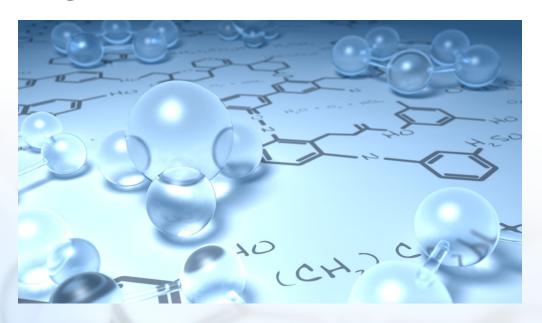

## Two Picture Page Layout A second line of text here

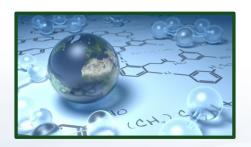

# A placeholder for text for the first picture

 More information can be added here by changing this text.

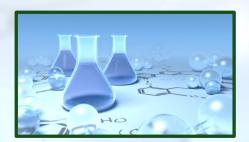

### A placeholder for the second picture

- More information can be added here by changing this text.
- Make changes to this text.

# Three Picture Page Layout A second line of text may go here.

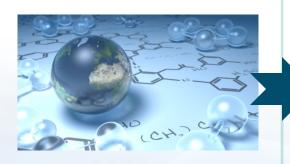

A description of the first picture. You may change

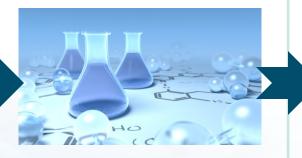

A description of the second picture. You may change this text.

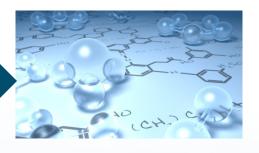

A description of the third picture. You may change this text.

A second

this text.

A second

A second

### **Table Page Layout**

A second line of text can go here.

Here is the description of the table. You may change or delete this text as you wish.

This chart is compatible with PowerPoint 97 to 2007.

| Geographic Region | Q1   | Q2   | Q3   | Q4   |
|-------------------|------|------|------|------|
| United States     | 1254 | 1254 | 1254 | 1254 |
| Europe and Asia   | 324  | 324  | 324  | 324  |
| Australia         | 32   | 32   | 32   | 32   |
| South America     | 2    | 2    | 2    | 2    |
| Canada            | 1    | 1    | 1    | 1    |
| Mexico            | 1    | 1    | 1    | 1    |
| TOTALS            | 1614 | 1614 | 1614 | 1614 |

# Comparison Table Layout A second line of text can go here.

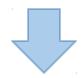

| Quarter | North America | Asia | Europe | Australia |
|---------|---------------|------|--------|-----------|
| Q1 2009 | 123           | 34   | 45     | 10        |
| Q2 2009 | 134           | 35   | 44     | 12        |
| Q3 2009 | 150           | 45   | 50     | 14        |
| Q4 2009 | 201           | 55   | 60     | 18        |
| Q1 2010 | 175           | 44   | 47     | 13        |
| Q2 2010 | 180           | 48   | 52     | 14        |
| Q3 2010 | 204           | 55   | 60     | 16        |
| Q4 2010 | 250           | 62   | 70     | 20        |

| Quarter | North America | Asia | Europe | Australia |
|---------|---------------|------|--------|-----------|
| Q1 2009 | 123           | 34   | 45     | 10        |
| Q2 2009 | 134           | 35   | 44     | 12        |
| Q3 2009 | 150           | 45   | 50     | 14        |
| Q4 2009 | 201           | 55   | 60     | 18        |
| Q1 2010 | 175           | 44   | 47     | 13        |
| Q2 2010 | 180           | 48   | 52     | 10        |
| Q3 2010 | 204           | 55   | 60     | 4         |
| O4 2010 | 250           | 62   | 70     | 1         |

Here is the description of the table. You may change or delete this text as you wish. This table is compatible with PowerPoint 97 to 2007.

## **Bar Graph Page Layout**A Second Line of text may go here

Here is the description of the chart. You may change or delete this text as you wish.

This chart is compatible with PowerPoint 97 to 2007.

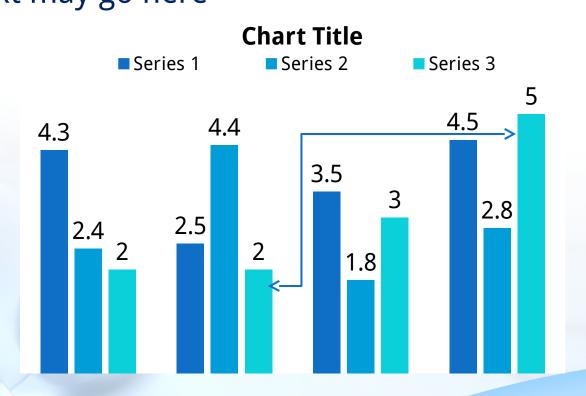

### **Pie Graph Page Layout**

PowerPoint 97 through 2007 Compatible

Here is the description of the chart. You may change or delete this text as you wish.

This chart is compatible with PowerPoint 97 to 2007.

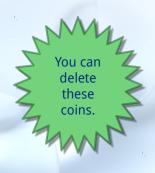

**Chart Title** 

4th Qtr; 9%

3rd Qtr; 0.1

2nd Qtr; 0.23 1st Qtr; 0.59

Here is a

Get more from

### **Pie Graph Page Layout**

PowerPoint 97 through 2007 Compatible

Here is the description of the chart. You may change or delete this text as you wish.

This chart is compatible with PowerPoint 97 to 2007.

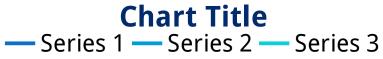

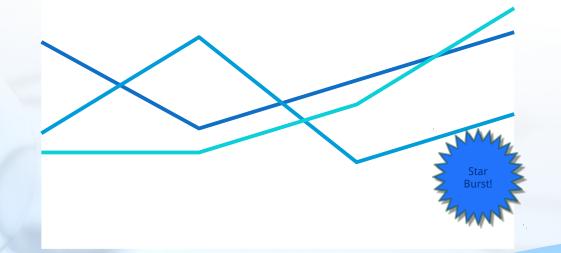

## **Bar Graph Page Layout**PowerPoint 2007 Enhanced Version

Here is the description of the chart. You may change or delete this text as you wish.

This chart utilizes features only available with 2007.

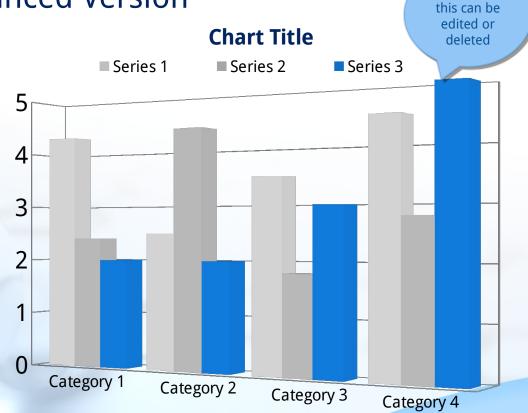

A callout,

## **Pie Graph Page Layout**PowerPoint 2007 Enhanced Version

Here is the description of the chart. You may change or delete this text as you wish.

This chart utilizes features only available with 2007.

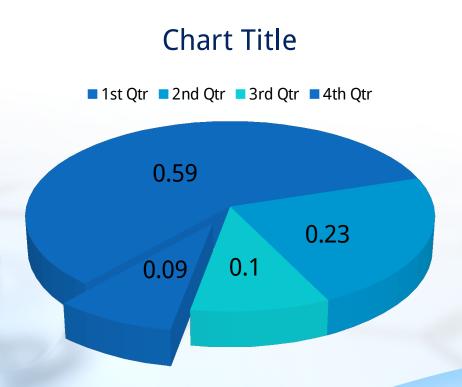

Here is a

## Smart Art Page Layout PowerPoint 2007 Enhanced Version

This chart utilizes **Smart Art** which is feature in PowerPoint 2007. If you wish to make charts like this and don't have PPT 2007, we have provided the graphical elements to help you build this yourself.

## Smart Art Page Layout PowerPoint 2007 Enhanced Version

This chart utilizes **Smart Art** which is feature in PowerPoint 2007. If you wish to make charts like this and don't have PPT 2007, we have provided the graphical elements to help you build this yourself.

## Smart Art Page Layout PowerPoint 2007 Enhanced Version

This chart utilizes **Smart Art** which is feature in PowerPoint 2007. If you wish to make charts like this and don't have PPT 2007, we have provided the graphical elements to help you build this yourself.

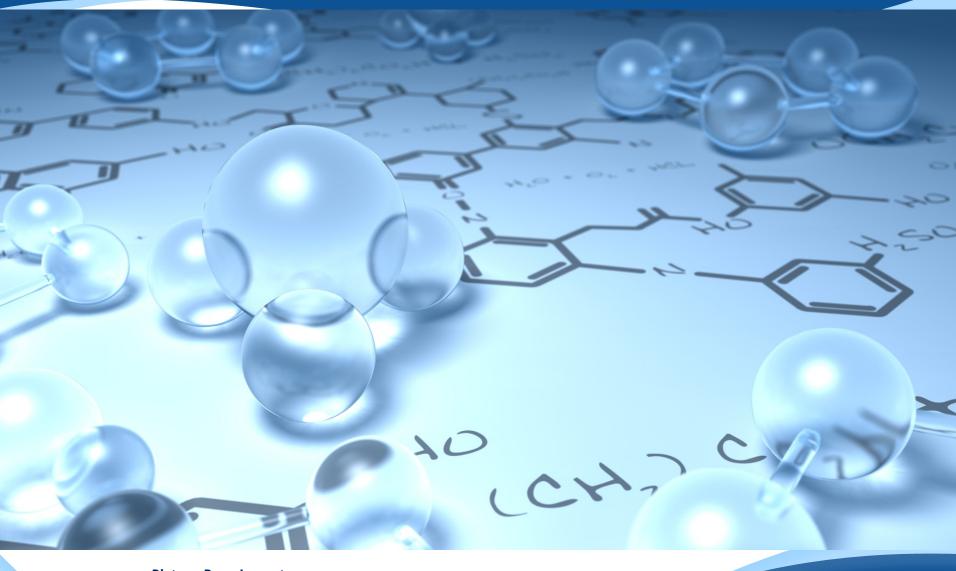

#### **Picture Page Layout**

Your picture caption can go here. Picture from PresenterMedia.com